# **ACTIVIDAD 11 DNS**

## **Instalación y administración de un servidor DNS en Debian: Dnsmasq.**

## Instalamos dnsmasq con el siguiente comando

root@debian:/home/lales# apt-get install dnsmasq Leyendo lista de paquetes... Hecho Creando árbol de dependencias Leyendo la información de estado... Hecho  $\vert$ El paquete dnsmasq no está disponible, pero algún otro paquete hace referencia a él. Esto puede significar que el paquete falta, está obsoleto o sólo se encuentra disponible desde alguna otra fuente E: El paquete «dnsmasq» no tiene un candidato para la instalación root@debian:/home/lales# apt-get install dnsmasq Leyendo lista de paquetes... Hecho Creando árbol de dependencias Leyendo la información de estado... Hecho Paquetes sugeridos: resolvconf Se instalarán los siguientes paquetes NUEVOS: dnsmasq 0 actualizados, 1 se instalarán, 0 para eliminar y 87 no actualizados. Necesito descargar 14,2 kB de archivos.

## Ponemos la IP en el servidor

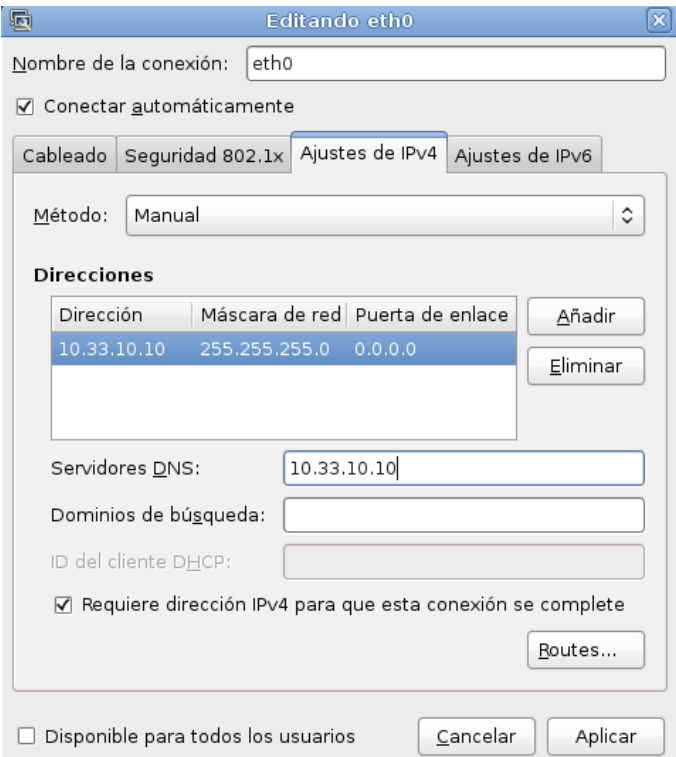

A continuación configuramos el fichero dnsmasq.conf con la siguiente información

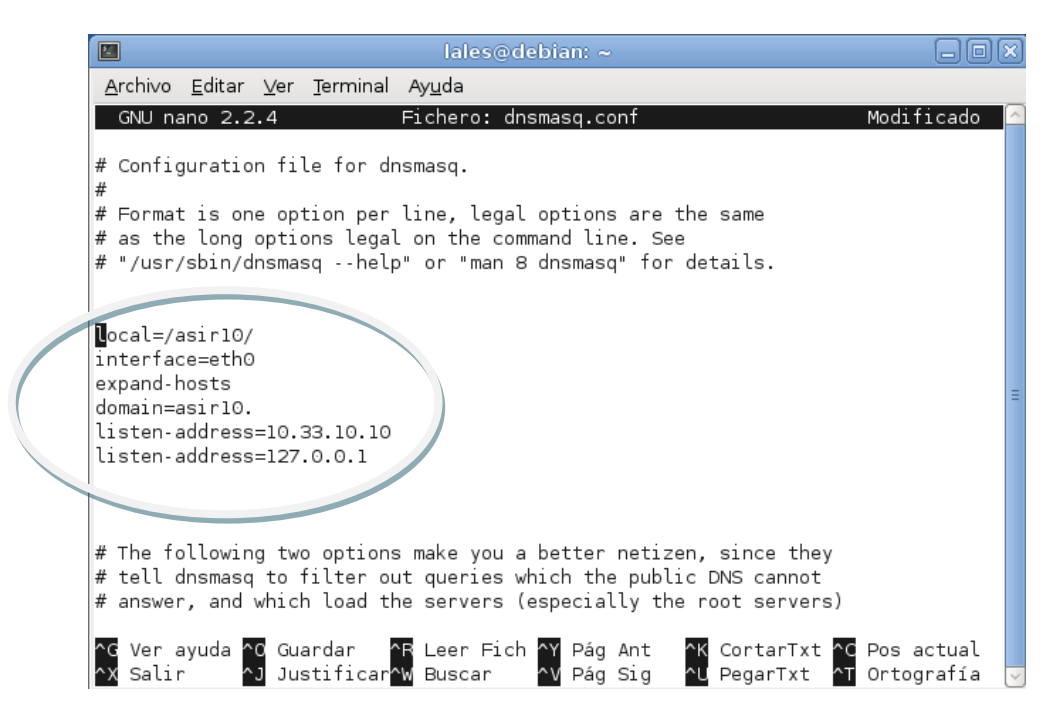

## Y aquí los equipos que van a conectarse

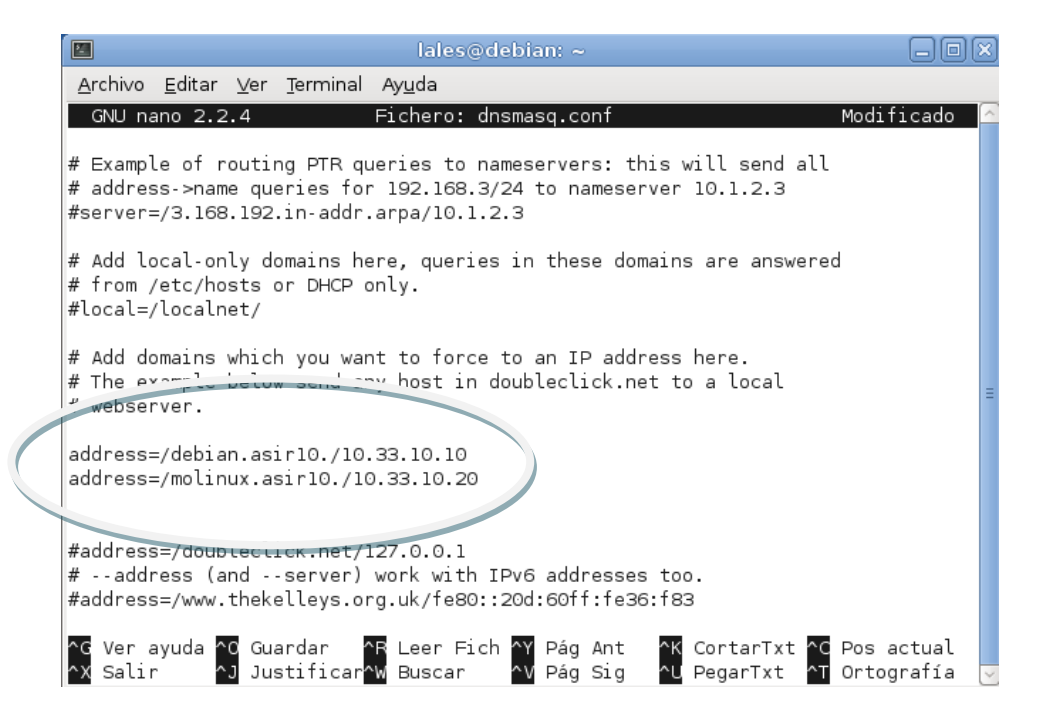

Ahora nos vamos al terminal y ponemos nslookup y el nombre que pusimos y nos da la dirección y al contrario, ponemos la dirección y nos resuelve el nombre

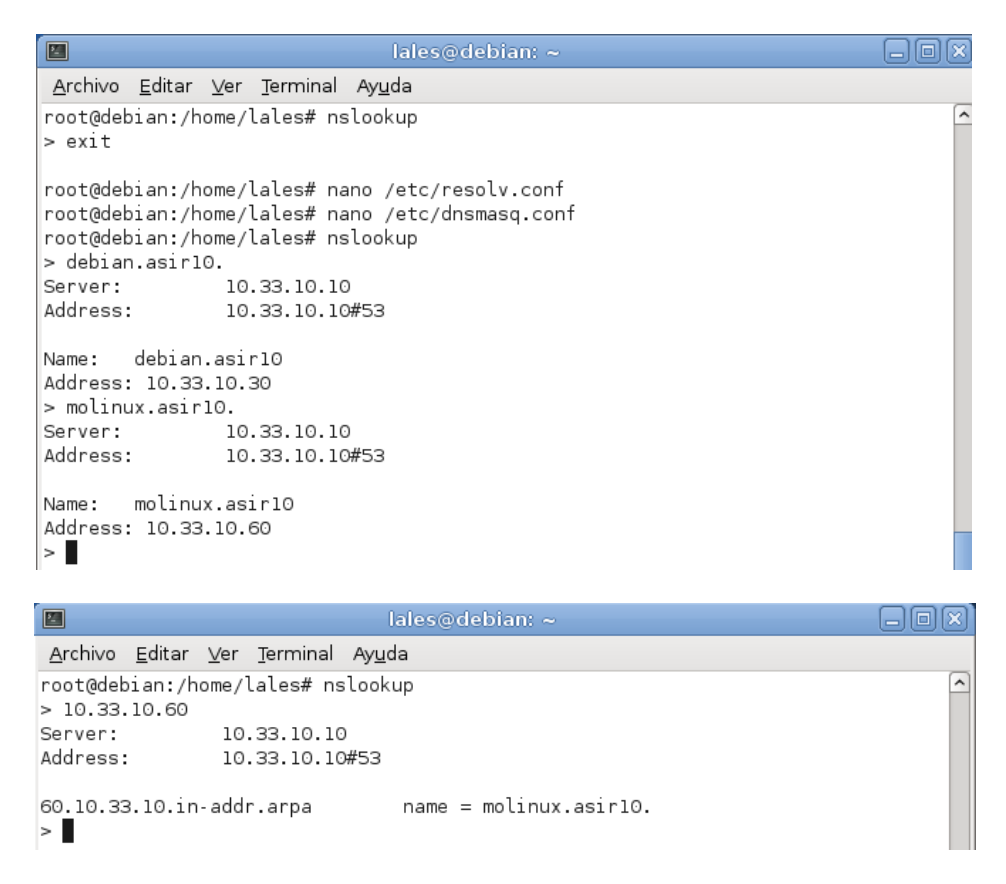

## MARÍA ÁNGELES PEÑASCO SÁNCHEZ - ACTIVIDAD 11 - TEMA 3- SRI